## **Error in registry for extension "Exchange Extensions;?" on starting Outlook**

If you recieve the following popup error upon starting Outlook, then you have a corrupt registry key that can easily be corrected.

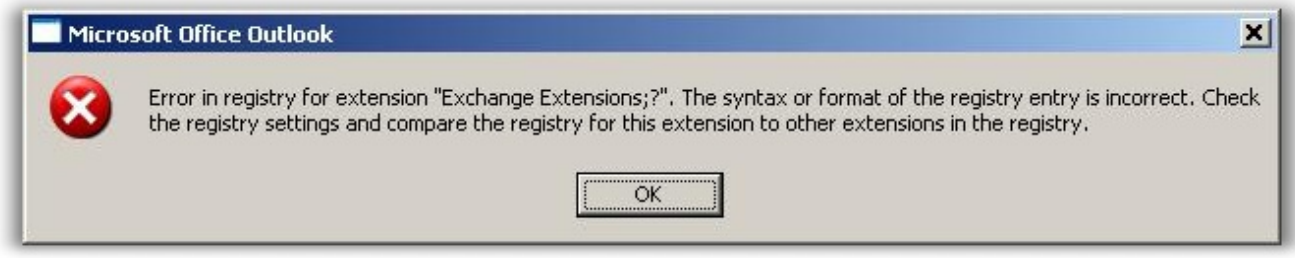

This is documented in a Microsoft knowledgebase article:

<http://support.microsoft.com/kb/823633>

The short version is:

- 1. Close Outlook
- 2. Open the Registry Editor
- 3. Drill down to this registry key:

HKEY\_LOCAL\_MACHINE\Software\Microsoft\Exchange\Client\Extensions

- 4. Delete the value named "Exchange Extensions"
- 5. Launch Outlook again. Outlook will recreate the key.

Article ID: 23

Last updated: 26 Sep, 2008

Revision: 1

Auto-Mate 3.x -> Troubleshooting -> Error in registry for extension "Exchange Extensions;?" on starting Outlook

<http://www.pergenex.com/kb/index.php?View=entry&EntryID=23>